## Включение компоненты «Клиент Telnet»

Telnet (сокр. от англ. terminal network) — сетевой протокол для реализации текстового интерфейса по сети (в современной форме — при помощи транспорта TCP). Название «telnet» имеют также некоторые утилиты, реализующие клиентскую часть протокола. Используется для проверки доступности и открытия узлов связи (сайтов, ip адресов сервера). При использовании команды указывается порт, по которому должны пойти пакеты.

В операционных системах Microsoft Windows 7/Vista/8/8.1/10 по умолчанию клиент telnet отключен.

Для того чтобы его включить, нажмите Пуск Панель управления Программы и компоненты Включение или отключение компонентов Windows.

В прокручиваемом списке окна Компоненты Windows установите флажки Telnet-сервер и Клиент Telnet, затем нажмите OK:

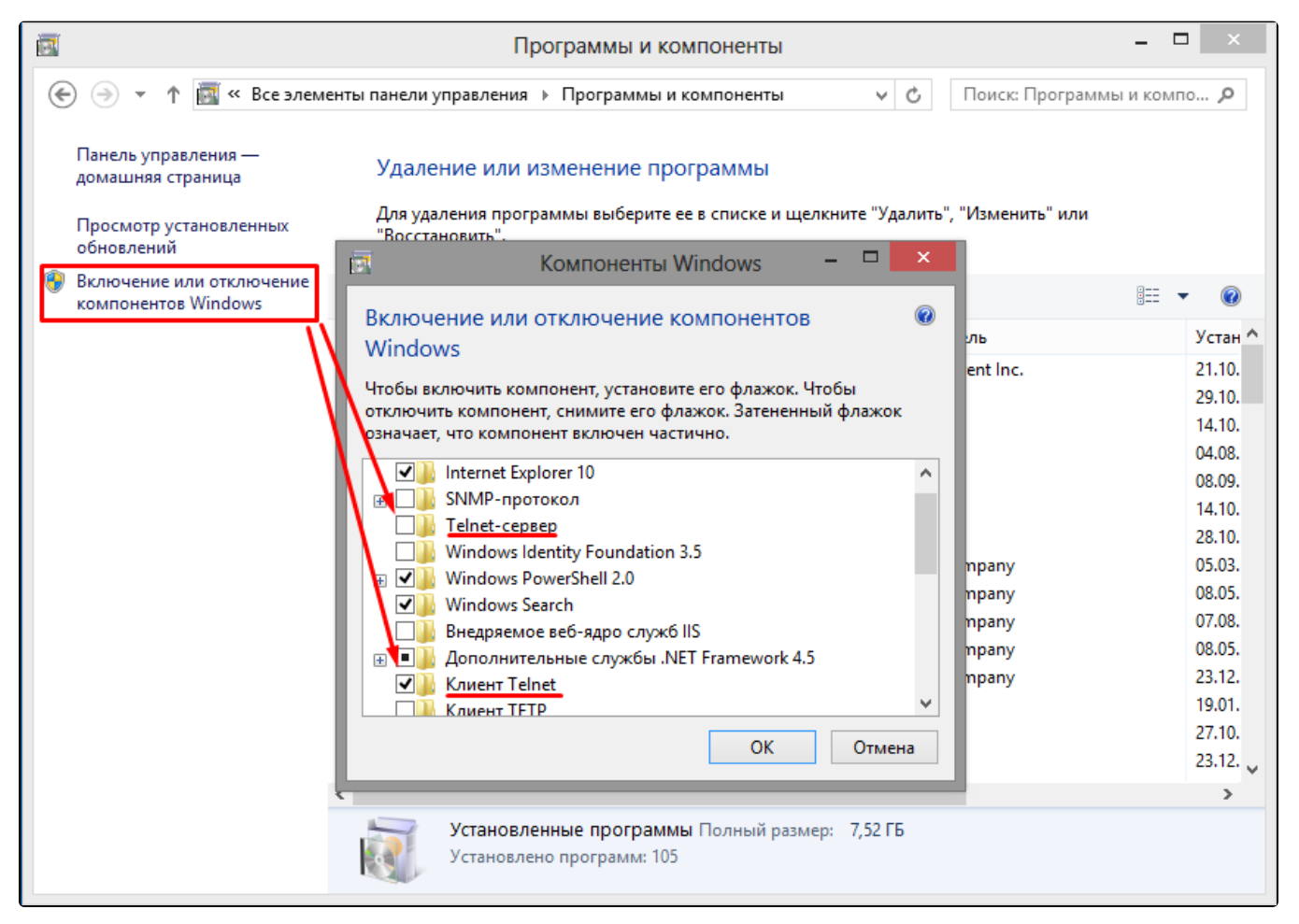